# **МИНИСТЕРСТВО ПРОСВЕЩЕНИЯ РОССИЙСКОЙ ФЕДЕРАЦИИ МИНИСТЕРСТВО ОБРАЗОВАНИЯ И НАУКИ ДОНЕЦКОЙ НАРОДНОЙ РЕСПУБЛИКИ АДМИНИСТРАЦИЯ ГОРОДА ДОНЕЦКА МУНИЦИПАЛЬНОЕ БЮДЖЕТНОЕ ОБЩЕОБРАЗОВАТЕЛЬНОЕ УЧРЕЖДЕНИЕ «ШКОЛА № 26 ГОРОДА ДОНЕЦКА»**

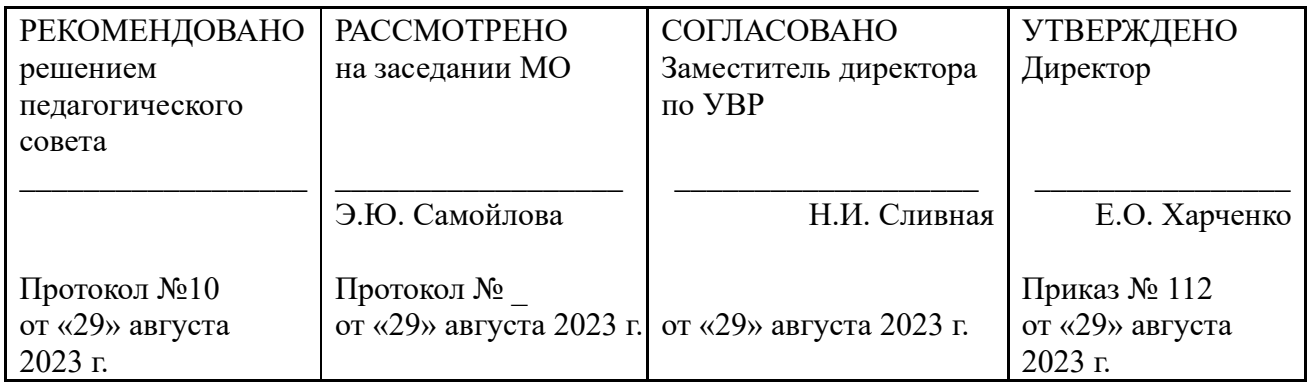

# **РАБОЧАЯ ПРОГРАММА факультатива ОСНОВЫ ИКТ. КОМПЬЮТЕРНАЯ ГРАФИКА**

для обучающихся 5 класса

**Составитель программы:** Боровик Варвара Андреевна

### **ПОЯСНИТЕЛЬНАЯ ЗАПИСКА**

Рабочая программа курса внеурочной деятельности «Основы ИКТ. Компьютерная графика» в 5 классе по общеинтеллектуальному направлению разработана на основе Закона Донецкой Народной Республики «Об образовании» (принят Постановлением Народного Совета 19 июня 2015 года, с изменениями, внесенными Законами от 04.03.2016 № 111-IНС, от 03.08.2018 № 249-IНС от 12.06.2019 № 41-IIНС, от 18.10.2019 № 64-IIНС, от 13.12.2019 № 75- IIНС, от 06.03.2020 № 107-IIНС, от 27.03.2020 № 116-IIНС); в соответствии с авторской программой Босовой Л.Г. «Основы ИКТ. Компьютерная графика» и направлена на обеспечение достижения планируемых результатов ООП ООО.

#### **Цели:**

– формирование у учащихся умения владеть компьютером, использовать его для оформления результатов своей деятельности и решения практических задач;

– подготовка учащихся к активной полноценной жизни и работе в условиях технологически развитого общества; раскрытие основных возможностей, приемов и методов обработки информации разной структуры с помощью офисных программ.

#### **Задачи:**

– формирование знаний о значении информатики и вычислительной техники в развитии общества и в изменении характера труда человека;

– формирование знаний об основных принципах работы компьютера;

– формирование знаний об основных этапах информационной технологии решения задач в широком смысле;

– формирование умений моделирования и применения компьютера в разных предметных областях;

– формирование умений и навыков самостоятельного использования компьютера в качестве средства для решения практических задач;

– формирование умений и навыков работы над проектами по разным школьным дисциплинам.

#### **Новизна**

Особое внимание уделяется проектной деятельности учащихся. Проектный вид деятельности помогает ребенку осваивать навыки и использовать их в создании крупных проектов с дельнейшей презентацией готового продукта.

#### **Актуальность**

Владение компьютером – в наше время один из самых важных навыков. Это навык будущего, навык технологий. Данный курс позволяет учащимся ознакомится со сферой веб и помогает адаптироваться в интернет-пространстве.

#### **Место занятия в учебном плане и сроки реализации**

Курс рассчитан на 34 часа и может преподаваться в средних учебных заведениях любого профиля после изучения в рамках базового курса информатики основных понятий Интернета и основ компьютерной графики, то есть в старших классах основной школы.

#### **ПЛАНИРУЕМЫЕ РЕЗУЛЬТАТЫ ОСВОЕНИЯ КУРСА**

#### **Личностные образовательные результаты**

• широкие познавательные интересы, инициатива и любознательность, мотивы познания и творчества; готовность и способность учащихся к саморазвитию и реализации творческого потенциала в духовной и предметно-продуктивной деятельности за счет развития их образного, алгоритмического и логического мышления;

• готовность к повышению своего образовательного уровня и продолжению обучения с использованием средств и методов информатики и ИКТ;

• интерес к информатике и ИКТ, стремление использовать полученные знания в процессе обучения другим предметам и в жизни;

• основы информационного мировоззрения – научного взгляда на область информационных процессов в живой природе, обществе, технике как одну из важнейших областей современной действительности;

• способность увязать учебное содержание с собственным жизненным опытом и личными смыслами, понять значимость подготовки в области информатики и ИКТ в условиях развития информационного общества;

• готовность к самостоятельным поступкам и действиям, принятию ответственности за их результаты; готовность к осуществлению индивидуальной и коллективной информационной деятельности;

• способность к избирательному отношению к получаемой информации за счет умений ее анализа и критичного оценивания; ответственное отношение к информации с учетом правовых и этических аспектов ее распространения;

• развитие чувства личной ответственности за качество окружающей информационной среды;

• способность и готовность к принятию ценностей здорового образа жизни за счет знания основных гигиенических, эргономических и технических условий безопасной эксплуатации средств ИКТ.

#### **Метапредметные образовательные результаты**

Основные *метапредметные образовательные результаты*, достигаемые в процессе пропедевтической подготовки школьников в области информатики и ИКТ:

• уверенная ориентация учащихся в различных предметных областях за счет осознанного использования при изучении школьных дисциплин таких общепредметных понятий как «объект», «система», «модель», «алгоритм» и др.;

• владение основными общеучебными умениями информационно-логического характера: анализ объектов и ситуаций; синтез как составление целого из частей и самостоятельное достраивание недостающих компонентов; выбор оснований и критериев для сравнения, классификации объектов; обобщение и сравнение данных; подведение под понятие, выведение следствий; установление причинно-следственных связей; построение логических цепочек рассуждений и т.д.,

• владение умениями организации собственной учебной деятельности, включающими: целеполагание как постановку учебной задачи на основе соотнесения того, что уже известно, и того, что требуется установить; планирование – определение последовательности промежуточных целей с учетом конечного результата, разбиение задачи на подзадачи, разработка последовательности и структуры действий, необходимых для достижения цели при помощи фиксированного набора средств; прогнозирование – предвосхищение результата; контроль – интерпретация полученного результата, его соотнесение с имеющимися данными с целью установления соответствия или несоответствия (обнаружения ошибки); коррекция – внесение необходимых дополнений и корректив в план действий в случае обнаружения ошибки; оценка – осознание учащимся того, насколько качественно им решена учебно-познавательная задача;

• владение основными универсальными умениями информационного характера: постановка и формулирование проблемы; поиск и выделение необходимой информации, применение методов информационного поиска; структурирование и визуализация информации; выбор наиболее эффективных способов решения задач в зависимости от конкретных условий; самостоятельное создание алгоритмов деятельности при решении проблем творческого и поискового характера;

• широкий спектр умений и навыков использования средств информационных и коммуникационных технологий для сбора, хранения, преобразования и передачи различных видов информации (работа с текстом, гипертекстом, звуком и графикой в среде соответствующих редакторов; поиск, передача и размещение информации в компьютерных сетях), навыки создания личного информационного пространства;

• владение базовыми навыками исследовательской деятельности, выполнения творческих проектов; владение способами и методами освоения новых инструментальных средств;

• владение основами продуктивного взаимодействия и сотрудничества со сверстниками и взрослыми: умение правильно, четко и однозначно сформулировать мысль в понятной собеседнику форме; умение осуществлять в коллективе совместную информационную деятельность, в частности при выполнении проекта; умение выступать перед аудиторией, представляя ей результаты своей работы с помощью средств ИКТ; использование коммуникационных технологий в учебной деятельности и повседневной жизни.

#### **Предметные образовательные результаты** *в сфере познавательной деятельности:*

- освоение основных понятий и методов информатики;
- выделение основных информационных процессов в реальных ситуациях, нахождение сходства и различия протекания информационных процессов в различных системах;
- выбор языка представления информации в соответствии с поставленной целью, определение внешней и внутренней формы представления информации, отвечающей данной задаче диалоговой или автоматической обработки информации (таблицы, схемы, графы, диаграммы);
- преобразование информации из одной формы представления в другую без потери её смысла и полноты;
- решение задач из разных сфер человеческой деятельности с применением средств информационных технологий;

# *в сфере ценностно-ориентационной деятельности:*

- понимание роли информационных процессов как фундаментальной реальности окружающего мира и определяющего компонента современной информационной цивилизации;
- оценка информации, в том числе получаемой из средств массовой информации, свидетельств очевидцев, интервью; умение отличать корректную аргументацию от некорректной;
- следование нормам жизни и труда в условиях информационной цивилизации;
- авторское право и интеллектуальная собственность; юридические аспекты и проблемы использования ИКТ в быту, учебном процессе, трудовой деятельности; *в сфере коммуникативной деятельности:*
- получение представления о возможностях получения и передачи информации с помощью электронных средств связи, о важнейших характеристиках каналов связи;
- овладение навыками использования основных средств телекоммуникаций, формирования запроса на поиск информации в Интернете с помощью программ навигации (браузеров) и поисковых программ;
- соблюдение норм этикета, российских и международных законов при передаче информации по телекоммуникационным каналам.
	- *в сфере трудовой деятельности:*
- рациональное использование распространённых технических средств информационных технологий для решения общепользовательских задач и задач учебного процесса, усовершенствование навыков, полученных в начальной школе;
- выбор средств информационных технологий для решения поставленной задачи;
- использование текстовых редакторов для создания и оформления текстовых документов (форматирование, сохранение, копирование фрагментов и пр.), усовершенствование навыков, полученных в начальной школе;
- создание и редактирование рисунков, чертежей, усовершенствование навыков, полученных в начальной школе;
- приобретение опыта создания и преобразования информации различного вида, в том числе с помощью компьютера.

## *в сфере эстетической деятельности:*

- знакомство с эстетически-значимыми компьютерными моделями из различных образовательных областей и средствами их создания;
- приобретение опыта создания эстетически значимых объектов с помощью возможностей средств информационных технологий (графических, цветовых, звуковых, анимационных).

## *в сфере охраны здоровья:*

- понимание особенностей работы со средствами информатизации, их влияния на здоровье человека, владение профилактическими мерами при работе с этими средствами;
- соблюдение требований безопасности и гигиены в работе с компьютером и другими средствами информационных технологий.

## **СОДЕРЖАНИЕ КУРСА**

## **Раздел1. Знакомство и работа в графическом редакторе Paint**

Техника безопасности в кабинете ИКТ. Введение в компьютерную графику

Интерфейс графического редактора Paint

Знакомство с инструментами графического редактора

Фрагмент рисунка. Выделение и перемещение фрагмента рисунка. Сборка рисунка из деталей.

Действия с фрагментами рисунка. Создание рисунка «Открытка для мамы».

Учимся сохранять и открывать созданный рисунок. Создание рисунка «Моя родина – Россия».

Построения с помощью клавиши Shift. Создание рисунка «Кубик».

Инструмент «Масштаб». Создание рисунка из пикселей «Акула».

Инструмент «Текст». Создание рисунка «Новогодняя елочка».

Повторяющиеся элементы вокруг нас. Создание рисунка «Ветка рябины».

Индивидуальный проект

## **Раздел 2. Знакомство и работа в текстовом процессоре WORD**

Меню, панели инструментов Правила набора текста. Работа в клавиатурном тренажере. Редактирование текста: выделение текста, копирование и перемещение текста.

Оформление текста: выделение текста цветом

Выравнивание текста, использование отступа, межстрочный интервал. Нумерация и маркеры

Изменение формата нумерации и маркировки

Вставка специальных символов, даты и времени

Работа с колонками: оформление газетных колонок

Работа с таблицами: создание таблиц, ввод текста, форматирование текста, изменение направления текста

Изменение структуры таблицы: добавление и удаление строк и столбцов, изменение ширины столбцов и ячеек, объединение и разбивка ячеек

Форматирование таблиц: добавление границ и заливки

Используем элементы рисования: вставка картинок, рисунков

Используем элементы рисования: объект WordArt

Создание рисунков с помощью панели рисования

Индивидуальный проект

## **Раздел 3. Знакомство и работа с программой создания презентаций Power Point**

Интерфейс Microsoft Office PowerPoint. Планирование презентации. Создание презентации. Разметка и оформление слайда

Настройка анимации

Настройка анимации. Проект «Часы»

Использование гиперссылки в показе слайдов

Использование звука в презентации

Использование видео в презентации

Создание индивидуального проекта «Виртуальная экскурсия» в форме мультимедийной интерактивной презентации

Демонстрация и защита индивидуального проекта

# **ТЕМАТИЧЕСКОЕ ПЛАНИРОВАНИЕ КУРСА**

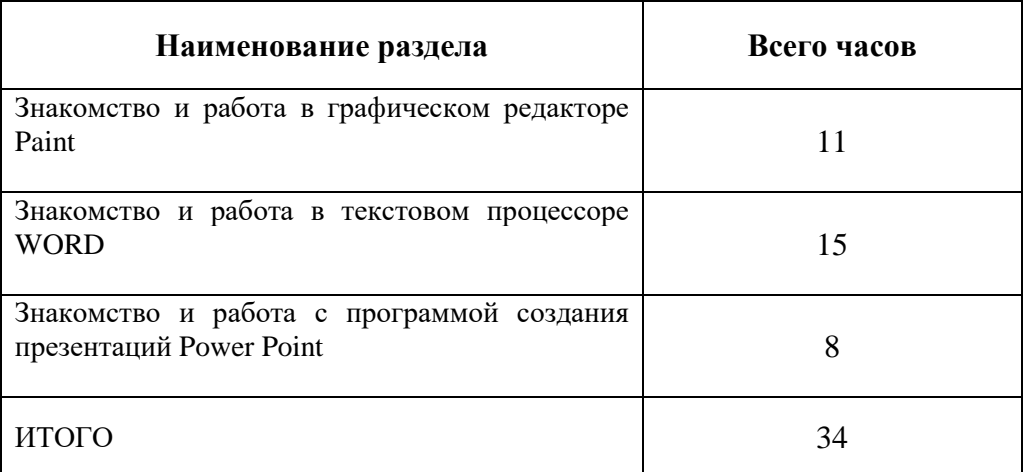

# **КАЛЕНДАРНО-ТЕМАТИЧЕСКОЕ ПЛАНИРОВАНИЕ КУРСА**

# **5-А КЛАСС (35 часов)**

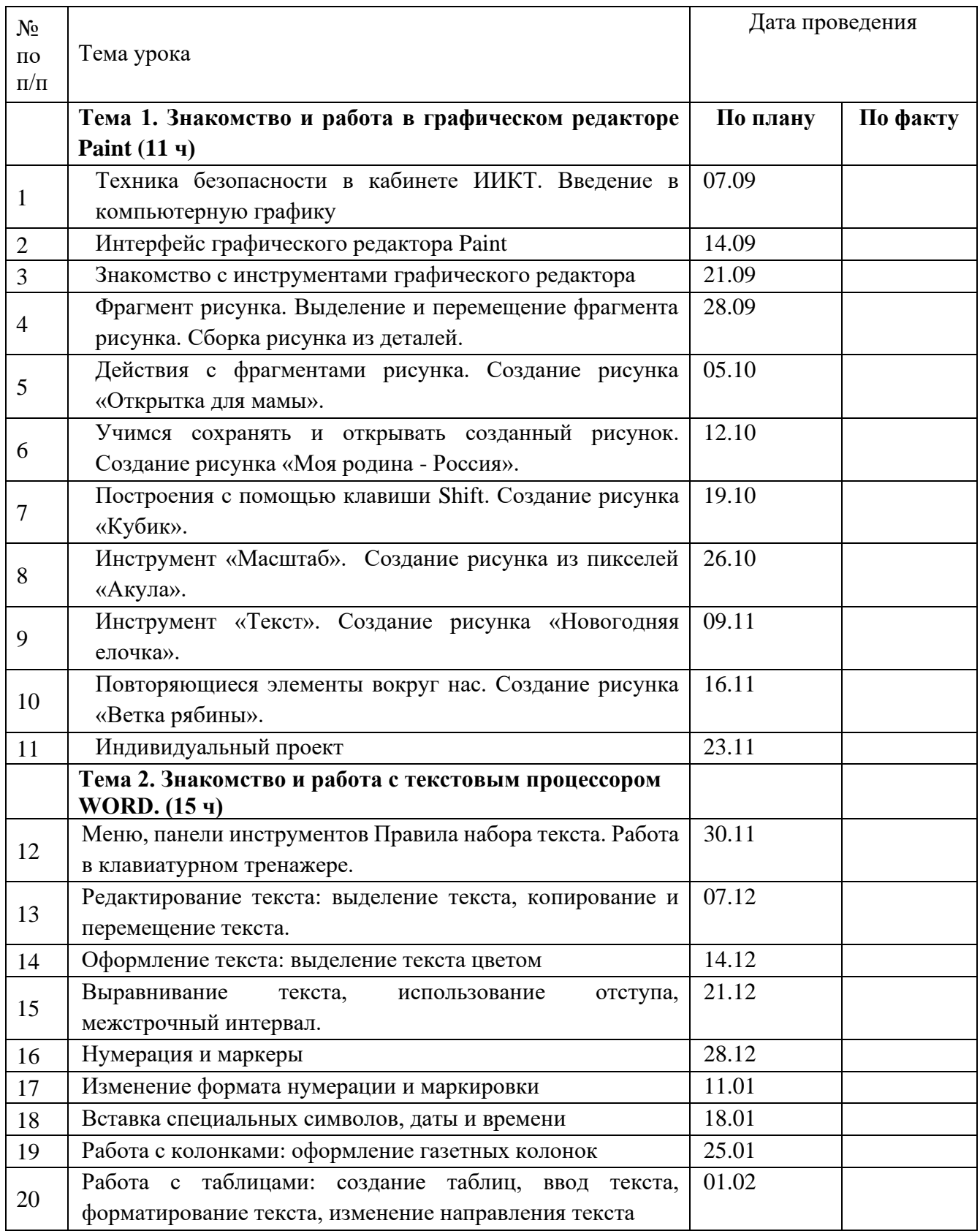

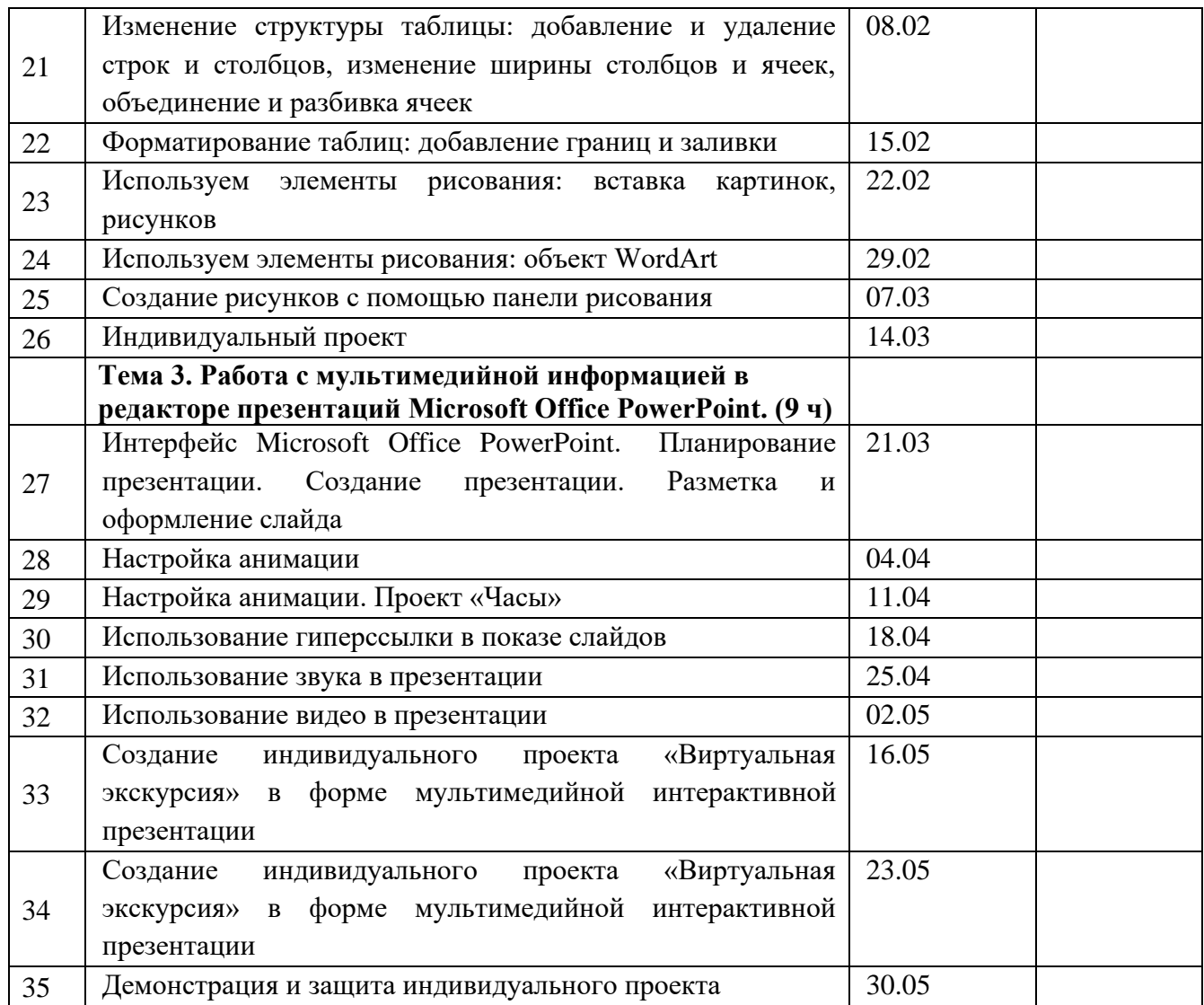

#### N<sub>o</sub> по п/п Тема урока Дата проведения **Тема 1. Знакомство и работа в графическом редакторе Paint (11 ч) По плану По факту** 1 Техника безопасности в кабинете ИИКТ. Введение в компьютерную графику 05.09 2 Интерфейс графического редактора Paint 12.09 3 Знакомство с инструментами графического редактора 19.09 4 Фрагмент рисунка. Выделение и перемещение фрагмента рисунка. Сборка рисунка из деталей. 26.09 5 Действия с фрагментами рисунка. Создание рисунка «Открытка для мамы». 03.10 6 Учимся сохранять и открывать созданный рисунок. Создание рисунка «Моя родина - Россия». 10.10 7 Построения с помощью клавиши Shift. Создание рисунка «Кубик». 17.10 8 Инструмент «Масштаб». Создание рисунка из пикселей «Акула». 24.10  $\mathbf Q$ Инструмент «Текст». Создание рисунка «Новогодняя елочка».  $\overline{07.11}$ 10 Повторяющиеся элементы вокруг нас. Создание рисунка «Ветка рябины». 14.11 11 Индивидуальный проект 21.11 **Тема 2. Знакомство и работа с текстовым процессором WORD. (15 ч)** 12 Меню, панели инструментов Правила набора текста. Работа в клавиатурном тренажере. 28.11 13 Редактирование текста: выделение текста, копирование и перемещение текста. 05.12 14 Оформление текста: выделение текста цветом 12.12 15 Выравнивание текста, использование отступа, межстрочный интервал. 19.12 16 Нумерация и маркеры 26.12 17 Изменение формата нумерации и маркировки | 09.01 18 Вставка специальных символов, даты и времени 16.01 19 Работа с колонками: оформление газетных колонок 23.01 20 Работа с таблицами: создание таблиц, ввод текста, форматирование текста, изменение направления текста 30.01 21 Изменение структуры таблицы: добавление и удаление строк и столбцов, изменение ширины столбцов и ячеек, объединение и разбивка ячеек 06.02 22 форматирование таблиц: добавление границ и заливки 13.02

# **5-Б КЛАСС (34 часа)**

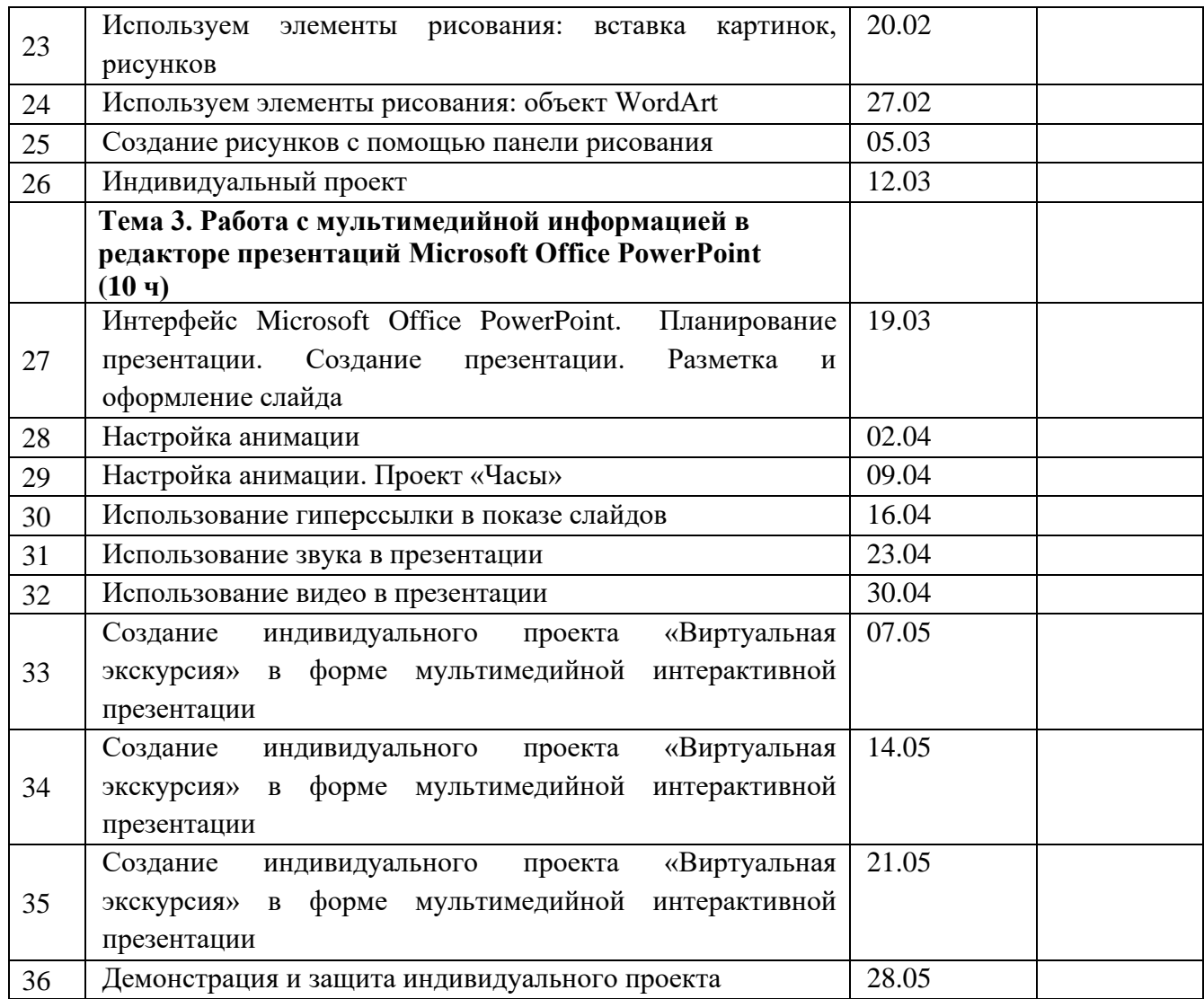

# **МАТЕРИАЛЬНО-ТЕХНИЧЕСКОЕ ОБЕСПЕЧЕНИЕ:**

#### **Аппаратные средства**

- Персональный компьютер
- Проектор
- $\blacksquare$  Принтер
- Наушники
- Сканер
- Клавиатура и мышь.

#### **Интернет-ресурсы**

- 1. [www.festival.-1september.ru](http://www.festival.-1september.ru/) Материалы сайта «Фестиваль открытых уроков»
- 2. [www.pedsovet.org](http://www.pedsovet.org/) Материалы сайта «Педсовет»
- 3. [www.metod-kopilka.ru](http://www.metod-kopilka.ru/) Методическая копилка учителя информатики.
- 4. <http://www.klyaksa.net/> Информатика и ИКТ в школе. Компьютер на уроках.